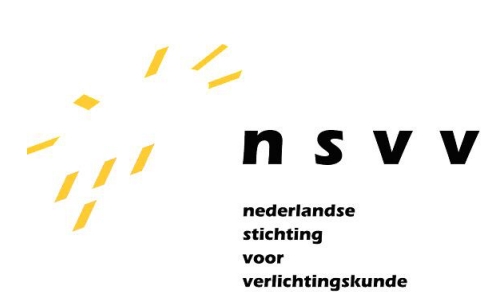

Agentschap NL Ministerie van Infrastructuur en Milieu

# Macro-energielabel Openbare Verlichting

Handleiding bij de rekentool

Versie 0.31

Versie 0.31

Datum 11-03-2011

Aanpassing benaming label en verwijzing naar ROVL2011 (15-06-2011)

Auteurs: Jan Ottens Rob van Heur

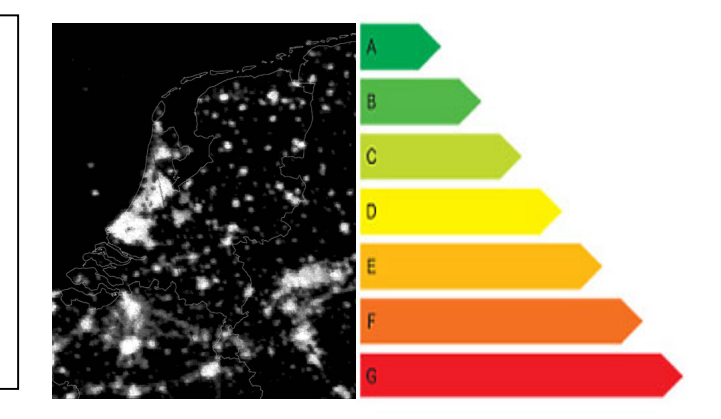

## **Inhoudsopgave**

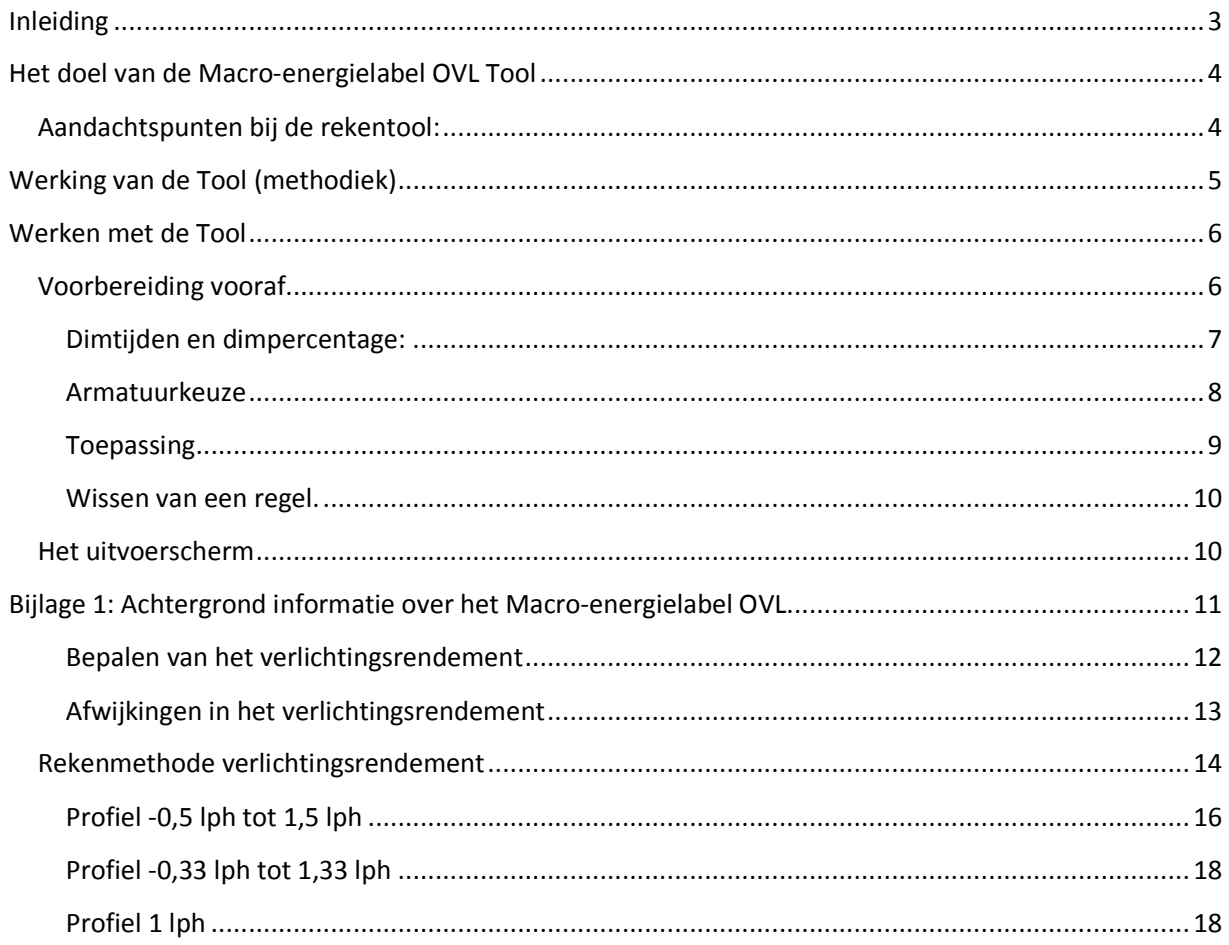

## **Inleiding**

De taskforce verlichting heeft in 2008 een actie geformuleerd ten aanzien van het opstellen van labels voor energieverbruik, zie kader. Op basis hiervan heeft Agentschap NL opdracht gegeven tot uitwerking van het macrolabel.

"Omdat het lastig beleidsmatig communiceren is over energiebesparing in de openbare verlichting, wordt voorgesteld een stelsel van labeling op te stellen voor het energieverbruik in de openbare verlichting. Hierdoor kunnen overheden hun ambities voor de openbare verlichting duidelijker formuleren. Ook kan er gemakkelijker een benchmarking plaatsvinden tussen overheden over de behaalde resultaten. Bij het opstellen van het labelstelsel wordt tevens gekeken naar lichthinder en lichtbeleving".

Uitgangspunten voor het macrolabel:

Voor het uitwerken van deze opdracht zijn de uitgangspunten geformuleerd voor een label systeem dat werkt voor wijken en hele gemeenten. Het label moet rekening houden met:

- Het huidige verbruik
- De haalbare energiebesparing als doelstelling en/of referentie
- Benchmarking, hiertoe de gewenste kwaliteit als doelstelling en/of referentie vastleggen. Te onderscheiden in:
	- o Prestatie:
		- ! Hoeveelheid licht per oppervlakte-eenheid;
		- ! Hoeveelheid licht per verlichtingsklasse;
	- o Gewenste luxe, invloed decoratief aspect op energieverbruik;
	- o Onderhoudsfactoren, hoeveel licht blijft er uit het armatuur komen.
- Deze eisen dienen te worden vastgelegd in 1 getal.

Op basis van een uitgebreid vooronderzoek is geconcludeerd dat voor het macro-label de methode macro-SLEEC voldoet aan de gestelde uitgangspunten. Het label sluit ook aan op de norm-SLEEC dat als criterium is opgenomen in "duurzaam inkopen", mits de installatie redelijk voldoet aan de eisen gesteld in de NPR (nu: ROVL2011). Op basis van deze conclusie is het Macrolabel verder uitgewerkt.

Dit alles heeft geleidt tot voorliggende handleiding Macrolabel Openbare Verlichting en bijbehorende rekentool.

## **Het doel van de Macro-energielabel OVL Tool**

Doel van deze tool is het op eenvoudige wijze bepalen van het energielabel van een grote groep armaturen, zoals de installatie van een hele gemeente. De tool geeft weer welke delen van die openbare verlichtingsinstallatie efficiënt of minder efficiënt zijn.

Bij het bepalen wordt gebruik gemaakt van de vuistregels openbare verlichting (zie deel 3 aanbeveling OV NSvV).

De uitkomst van de tool is een indicatie van de werkelijkheid. Het is echter niet de bedoeling van de tool om gemeenten 1 op 1 met elkaar te gaan benchmarken. Verschillen in beleid zorgen voor verschillende keuzes in de toegepaste materialen in de openbare verlichting van een gemeente. Hogere eisen aan de kwaliteit van verlichting kan zorgen voor een hoger energieverbruik hetgeen niet direct betekent dat een gemeente minder efficiënt is.

De actuele stand van de gegevens in de database van de tool is 2009. De gegevens worden periodiek bijgewerkt.

## **Aandachtspunten bij de rekentool:**

Ten aanzien van de mogelijkheden en beperkingen van de rekentool dient het volgende te worden opgemerkt:

- ! Het macrolabel is een globaal systeem. Het geeft een impressie van de energie kwaliteit en kan worden gezien als een "nulmeting".
- ! Het berekenen van het label dient te worden gedaan door een deskundige beheerder of een adviseur. Een gedegen kennis van de installaties is noodzakelijk om gedetailleerde conclusies te kunnen trekken uit de uitkomst.
- ! De rekentool is een nulmeting, het is geen hulpmiddel bij het ontwerpen van een OVL-installatie.
- ! Een macrolabel kan niet los worden gezien van de kwaliteit van de installatie.
- ! Gezien de grote verschillen in de eisen die gemeenten (in het verleden) stelden aan (delen van) de OVL- parken is het macrolabel niet bedoeld voor benchmarking tussen gemeenten. Dit is alleen mogelijk in combinatie met de kengetallenmethodiek.

De tool zegt niets over het voldoen van de installaties aan de ROVL2011. De tool baseert zich op technische uitgangspunten en kijkt alleen hoeveel licht op het rekenvlak tussen erfgrens en erfgrens (woonstraat of buurtstraat) cq. wegkanten (verkeer) terecht komt bij standaardprofielen. Als de gemeente niet voldoet aan de ROVL2011 kan toch een goed label ontstaan.

## **Werking van de Tool (methodiek)**

De rekentool legt een relatie tussen het armatuurrendement en de toepassing van het armatuur. Dit levert het verlichtingsrendement van de toepassing. Hierbij maakt de tool gebruik van de norm-SLEEC.

Van ieder armatuur is in de tool het verlichtingsrendement bij drie standaard wegprofielen opgeslagen. De SE waarde wordt voor elk wegprofiel bepaald middels de volgende formule:

$$
SE = \frac{P_{sys}}{l * \eta * df}
$$

Waarin:

- η = Het verlichtingsrendement
- Psys = Het systeemvermogen

l = De lichtstroom

df = De depreciatiefactor

Nadere uitleg over de rekenmethode vindt u in bijlage 1.

De tool gaat uit van de volgende drie standaardprofielen:

- ! Woonstraat: 0,5 lph achter mast tot 1,5 lph voor mast (bijv: 2 meter voetpad, 4 meter rijbaan en 2 meter voetpad)
- ! Buurtstraat of brede woonstraat: 0,33 lph achter mast tot 1,33 voor mast (bijv: 2 meter voetpad, 6 meter rijbaan, 2 meter voetpad)
- ! Verkeersweg: 1 x lph voor rijbaan (rijbaan breedte is masthoogte)

(lph = lichtpunthoogte)

Bij verkeerswegen wordt uitgegaan van de SE terwijl daar over het algemeen de SL van toepassing is. Het label gaat uit van een factor 15 (normaal asfalt) tussen de wegdekluminantie en de horizontale verlichtingssterkte.

Op basis van bovenstaande methodiek bepaalt de tool voor elk voorkomende combinatie type + toepassing per armatuur de SE waarde. Het gewogen gemiddelde resulteert vervolgens in een SE waarde voor de gemeente. Deze SE waarde is bepalend voor het toegekende label.

## **Werken met de Tool**

Het berekenen van het macrolabel gebeurt door het opzoeken van alle voorkomende armaturen in de betreffende gemeente of het gebied. Per armatuurtype wordt in de tool het aantal aangegeven en in welk straatprofiel deze voorkomen. Daarnaast wordt aangegeven of het armatuurtype is voorzien van elektronische of conventionele VSA's plus een eventueel besparingspercentage door dimmen.

#### **Voorbereiding vooraf**

Om de armaturen op te zoeken is een relatief eenvoudige lijst nodig uit het OVL-bestand van de gemeente. De minimaal benodigde informatie voor de tool betreft:

- ! Fabrikant armatuur.
- **Type armatuur.**
- **Toegepaste lichtbron.**
- ! Toegepast voorschakelapparaat (conventioneel of elektronisch).
- ! Eventueel dimtijden met dimpercentage.
- ! Aantallen armaturen en het wegprofiel waarbinnen deze zijn toegepast.

Het verdient aanbeveling om voorafgaand aan het invullen van de tool deze gegevens beschikbaar te hebben in een beknopt overzicht.

De gemeenten die de tool hebben getest, werkten met een zg. draaitabel in Excel. Hiermee kunnen relatief eenvoudig de benodigde gegevens uit de database worden gehaald. De lichtmasthoogte geeft een aanwijzing over het wegprofiel waar het armatuur is geplaatst. Als de wegcategorie in de database staat dan is dat de bepalende factor voor het wegprofiel.

#### **Dimtijden en dimpercentage:**

De tool biedt de mogelijkheid om energiebesparing d.m.v. dimmen mee te rekenen in het eindresultaat.

In onderstaand overzicht staan enkele veel voorkomende dimregimes beschreven met de bijbehorende gemiddelde energiebesparingen. over het gehele jaar. Hierbij is uitgegaan van dimmen van gasontladingslampen. De besparing loopt bij deze lamptypen niet rechtevenredig met het dimpercentage.

Voorbeeld: bij 50% dimmen tussen 23:00 en 6:00 uur is de gemiddelde energiebesparing 22%. Deze 22% vult u in de rekentool bij "% besparing energie".

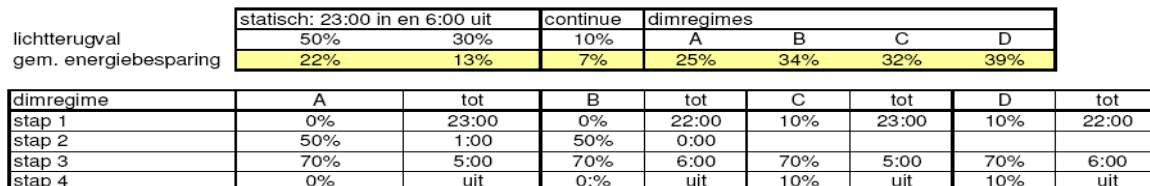

Dim regime A

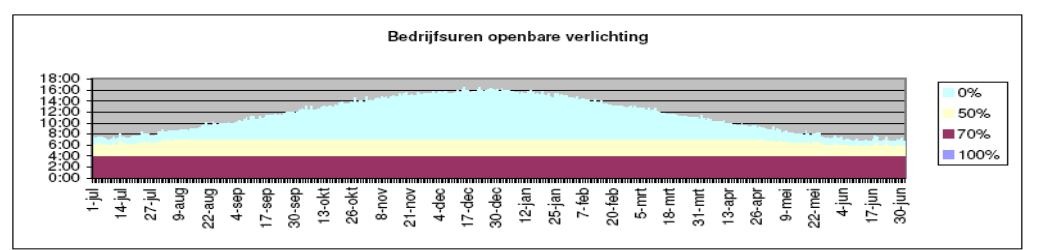

### **Het invoerscherm**

#### **Armatuurkeuze**

Het invoerscherm helpt om op een eenvoudige manier de bovengenoemde gegevens in de tool in te voeren. Gegevens worden ingevoerd per armatuur type.

Als eerste wordt links boven het armatuur gekozen door middel van de volgende 4 stappen:

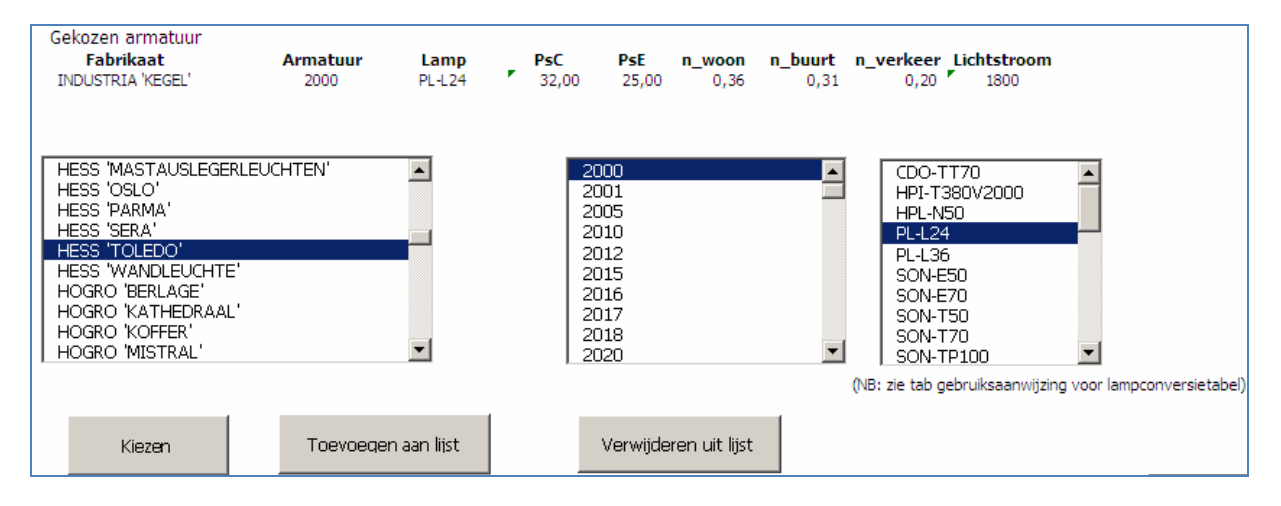

- 1. Kies de fabrikant uit de linker lijst. Klik deze aan (blauw) en klik vervolgens op de knop "Kiezen". In het middelste venster worden vervolgens de armatuurtypen weergegeven behorende bij de gekozen fabrikant.
- 2. Kies in het middelste venster het juiste type armatuur. Klik deze aan (blauw) en klik vervolgens op de knop "Kiezen". In het rechter venster worden vervolgens de mogelijke lichtbronnen weergegeven behorende bij het gekozen type armatuur.
- 3. Kies in het rechter venster het juiste type lichtbron. Klik deze aan (blauw) en klik vervolgens op de knop "Kiezen".
- 4. Bovenin wordt nu bij "Gekozen armatuur" het geselecteerde armatuur weergegeven. Indien dit correct is, klik dan op de knop "Toevoegen aan lijst".

(De knop "Verwijderen uit lijst" verwijdert het laatst toegevoegde armatuur.)

Het armatuur wordt nu toegevoegd aan de lijst met gekozen armaturen:

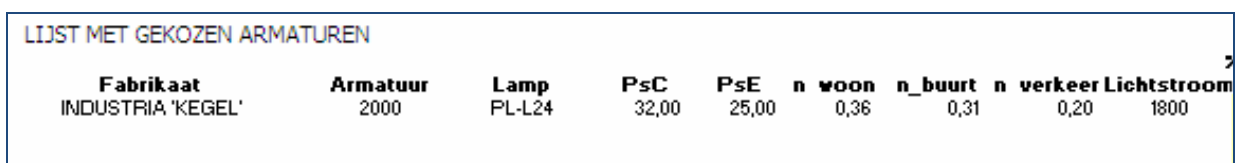

#### **Toepassing**

Nadat het armatuur is gekozen en toegevoegd aan de lijst worden in de lijst de gegevens over de toepassing van het armatuur ingevoerd. Alleen de geel gemarkeerde gebieden worden ingevuld. Dit zijn de volgende:

- 1. Besparing door dimmen (zie voorbereiding vooraf)
- 2. Conventioneel (CVSA) of elektronisch (EVSA)
- 3. Depreciatiefactor

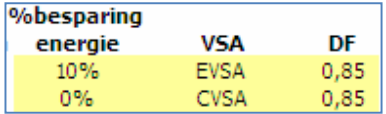

Standaard wordt voor de depreciatiefactor (DF) 0,85 ingevuld, gebaseerd op gemiddelde vervuiling en lichtterugval.

Het kan zijn dat in uw bestand hetzelfde armatuur met zowel een conventioneel als elektronisch VSA voorkomt. Deze kunt u dan 1 keer aan de lijst toevoegen met CVSA en 1 keer aan de lijst met EVSA.

Vervolgens worden de aantallen armaturen per wegprofiel ingevuld:

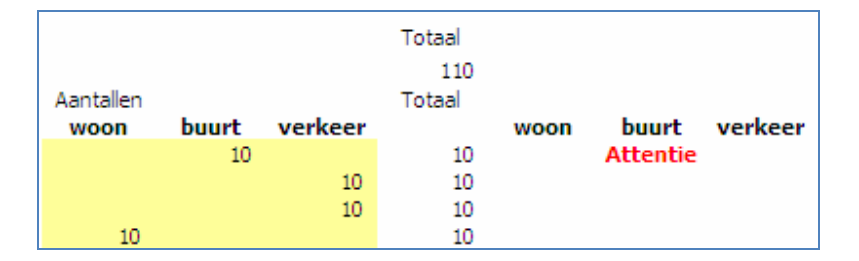

Aan de rechterzijde ziet u mogelijk Attentie verschijnen.

Deze melding verschijnt wanneer een armatuur +toepassing combinatie label E of slechter heeft. Deze armaturen verdienen in ieder geval aandacht bij eventuele energiebesparingsprojecten.

Bovengenoemde stappen worden herhaald voor elk type armatuur totdat al de armaturen binnen de gemeente zijn ingevuld.

Het is niet noodzakelijk om het armaturen bestand 100% volledig in de tool in te vullen. Als er bijvoorbeeld ergens enkele armaturen van een speciaal type zijn toegepast dan is het acceptabel om deze weg te laten.

Praktijkproeven met de tool wijzen uit dat het voldoende is als 80% á 90% van het totale armaturenbestand is ingevoerd. Ten overvloede wordt daarbij opgemerkt dat in dat geval niet de resterende 10 of 20% moet bestaan uit zeer inefficiënte armaturen.

Wanneer al de armaturen zijn toegevoegd dan wordt in het uitvoerscherm het eindresultaat weergegeven.

#### **Wissen van een regel.**

Mocht tijdens of na het invoeren van het armatuur blijken dat er een verkeerd armatuur is gekozen dan kan dit worden verwijderd. Belangrijk hierbij is om niet de volledige regel (rij in Excel) te verwijderen maar alleen het gebied in kolommen A t/m U. De regel wordt vervolgens gewoon leeg gelaten. Het nieuw gekozen armatuur wordt zoals eerder beschreven weer (onder aan de lijst) toegevoegd.

#### **Het uitvoerscherm**

Het eindresultaat wordt in het uitvoerscherm weergegeven. Het verdient aanbeveling om bij communicatie over het label altijd gebruikt te maken van het uitvoer scherm. Het uitvoerscherm bevat namelijk belangrijke informatie ten aanzien van de toekenning van het label.

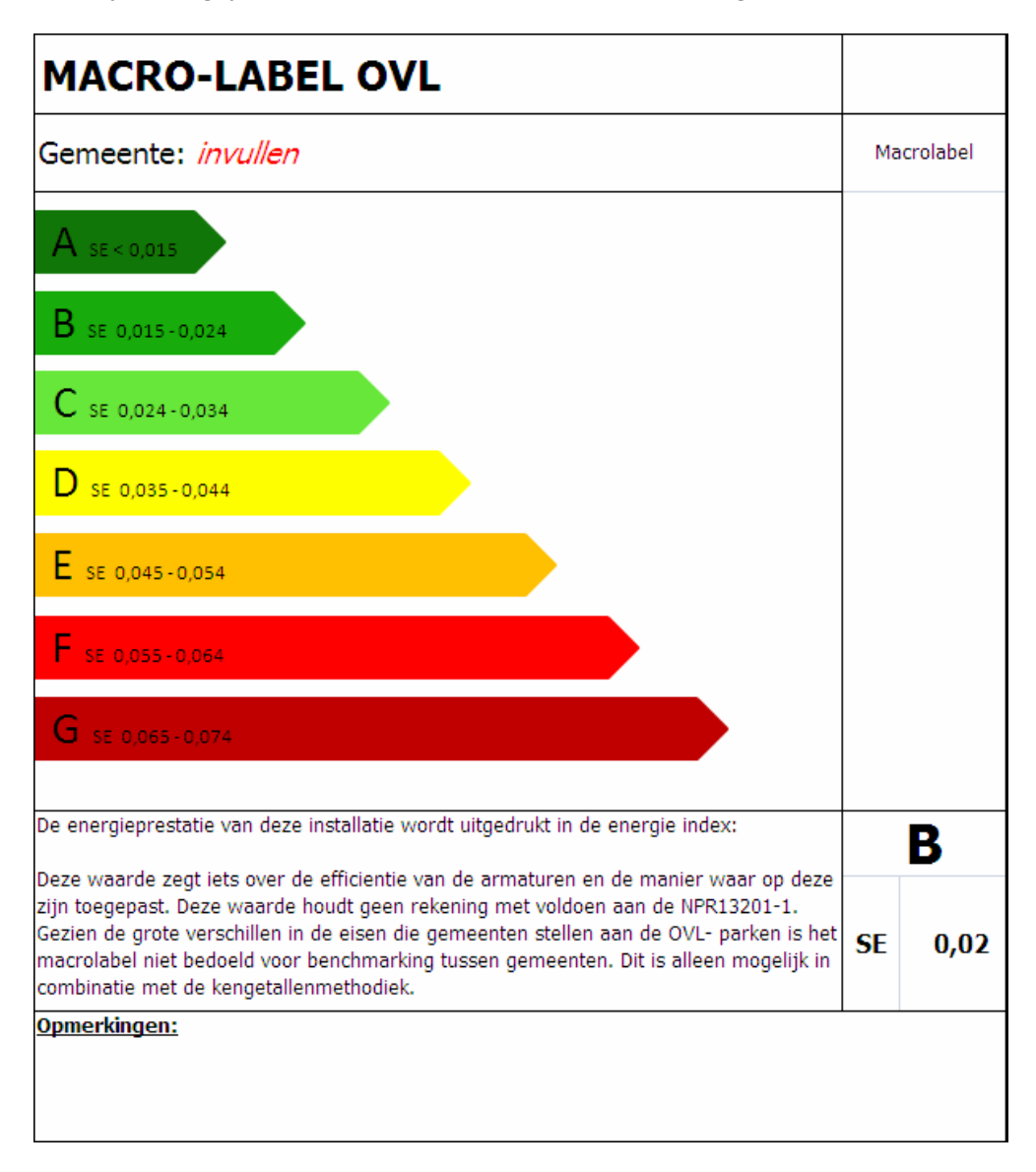

In het gebied "opmerkingen" is de mogelijkheid om specifieke zaken ten aanzien beleid en kwaliteit te vermelden.

## **Bijlage 1: Achtergrond informatie over het Macro-energielabel OVL**

De formule voor de SLEEC kan gebruikt worden voor het Macro/label mits deze wordt aangepast.

De norm-SLEEC wordt berekend met de volgende formule:

$$
SE = \frac{P}{E*A}
$$

waarbij *E* een norm waarde is uit de ROVL2011 en *P* het gemiddelde opgenomen systeemvermogen.

Het vermogen is bekend, maar de oppervlakte en het lichtniveau niet. De formule kan worden omgebouwd. Als vuistregel bestaat de volgende formule waarmee met een redelijke nauwkeurigheid de verlichtingssterkte kan worden berekend, zie deel 3 ontwerpen OV, NSvV.

$$
E = \frac{l * n * df}{A}
$$

waarbij *I* de lichtstroom van de gebruikte lamp is, *n* het verlichtingsrendement, *df* de depreciatiefactor en *A* het te verlichten oppervlak.

Het verlichtingsrendement is de hoeveelheid lumen die het te verlichten oppervlak bereikt, dit getal is sterk afhankelijk van het type armatuur en ligt tussen de 20% en 60%.

Als 2) in 1) wordt ingevuld ontstaat de volgende formule:

$$
SE = \frac{P}{l * n * df}
$$

Indien ook nog gedimd wordt, is de formule als volgt:

$$
SE = \% \, dim* \frac{P}{l*n*df}
$$

waarbij *%dim* de energiebesparing betreft. Bij 20% energiebesparing wordt %dim: 0,8.

De formule kan ook geschreven worden als:

$$
\frac{1}{\cos\theta \sin\theta \sin\theta \sin\theta \sin\theta \sin\theta \sin\theta}
$$

gemiddelde lampef ficientie \* gemiddeld verlichtingsrendement \* df

Hiermee is het achterhalen van oppervlakten niet nodig, evenals het bepalen van de verschillende lichtniveaus/verlichtingsklassen per straat. Wat wel moet gebeuren is het achterhalen van de verschillende verlichtingsrendementen, dit is eenvoudiger dan het achterhalen van de oppervlakten.

#### **Bepalen van het verlichtingsrendement**

Nog niet bekend is het verlichtingsrendement per armatuur. Het blijkt dat er tussen qua uiterlijk vergelijkbare armaturen en zelfs tussen dezelfde armaturen grote verschillen bestaan in de lichtspreiding. Dit wordt sterk bepaald door de optieken en het lamptype. Het is dus niet te middelen per lamptype. Er zijn wel trends, zoals een laag rendement bij grote lampen zoals de lage druk natrium en een hoog rendement bij de CPO en LED. Tussen de armaturen zit echter een grote spreiding. Het verlichtingsrendement dient per armatuur te worden bepaald.

Het is relatief eenvoudig om met een lichtberekeningsprogramma van ieder voorkomend armatuur het verlichtingsrendement te bepalen bij een veel voorkomend straatprofiel. Het verlichtingsrendement is de hoeveelheid licht dat uiteindelijk op het te verlichten stuk wegdek terechtkomt. Dit loopt uiteen van 10% tot 60%. Ieder armatuur heeft een specifiek verlichtingsrendement bij een bepaald straatprofiel, zie figuur 1. In het onderzoek zijn drie straatprofielen bepaald. Van ieder armatuur is aangegeven wat het verlichtingsrendement is bij het betreffende

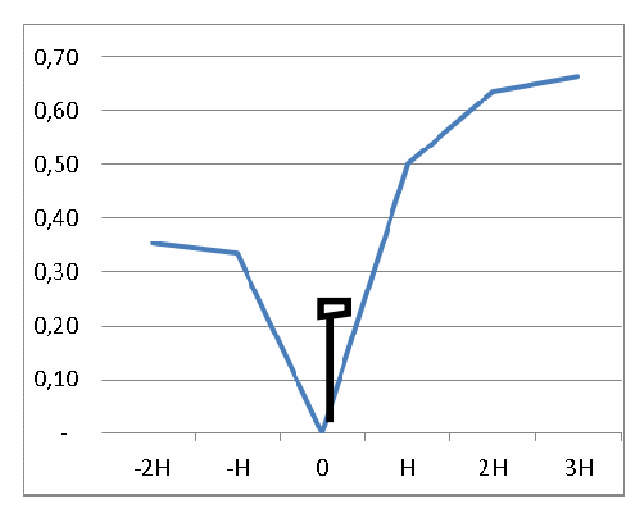

*Figuur 1 diagram verlichtingsrendement*

straatprofiel. Aangegeven wordt bij welk straatprofiel het armatuur het meeste wordt gebruikt.

Onderscheid is gemaakt tussen:

- ! Woonstraten met een oppervlak van -0,5H tot 1,5H vanaf de armatuurpositie. Dit zijn vaak masten van 4 meter. Het profiel geldt van erfgrens tot erfgrens.
- ! Bredere woonstraten of buurtontsluitingswegen met een oppervlak van -0,33H tot 1,33H. Dit zijn vaak masten met een lengte van 6 meter. Het profiel is hier ook van erfgrens tot erfgrens.
- Gebiedsontsluitingswegen met een oppervlak van 0 tot H en een masthoogte van 8 meter of meer. Het profiel betreft hier alleen de rijbaanbreedte.

(H staat voor masthoogte)

#### **Afwijkingen in het verlichtingsrendement**

Het verlichtingsrendement wordt berekend met behulp van een lichtberekeningsprogramma. De methode is hierna opgenomen. Bij de berekeningen is uitgegaan van 3 standaardprofielen. Deze hebben een breed bereik omdat deze profielen zijn gebaseerd op de masthoogte. Bij de berekeningen is ervan uitgegaan dat de vuistregels openbare verlichting bij het ontwerp zijn gevolgd. Dus bij een masthoogte van 6 meter is de rijbaan ook 6 meter breed. Het bijbehorende profiel houdt dan nog rekening met 2 meter trottoir aan de linker en rechterkant van de weg. Als er echter onbalans is tussen wegbreedte en masthoogte of in positie van het armatuur, ontstaat een afwijking van het verlichtingsrendement. Dit is ongeveer rechtevenredig met de masthoogte. Als een mast van 5 meter naast een 6 meter brede rijbaan wordt geplaatst is de afwijking 15%.

In de berekeningen is gerekend met een tilthoek van 0 graden. Dit omdat de paaltoparmaturen op 4 meter geen tilthoek hebben en de armaturen op hogere masten enigszins doorhangen aan hun uithouder. Uitgangspunt van de tilthoek in Nederland is dat de armaturen in ieder geval recht boven de weg hangen.

Als het armatuur een tilthoek heeft kan het verlichtingsrendement 5% afwijken. Het is niet te zeggen of dat positief of negatief is, dat is per armatuur verschillend en helemaal afhankelijk van de lichtverdeling.

## **Rekenmethode verlichtingsrendement**

In het navolgende deel wordt een voorbeeld gegeven voor het berekenen van het verlichtingsrendement.

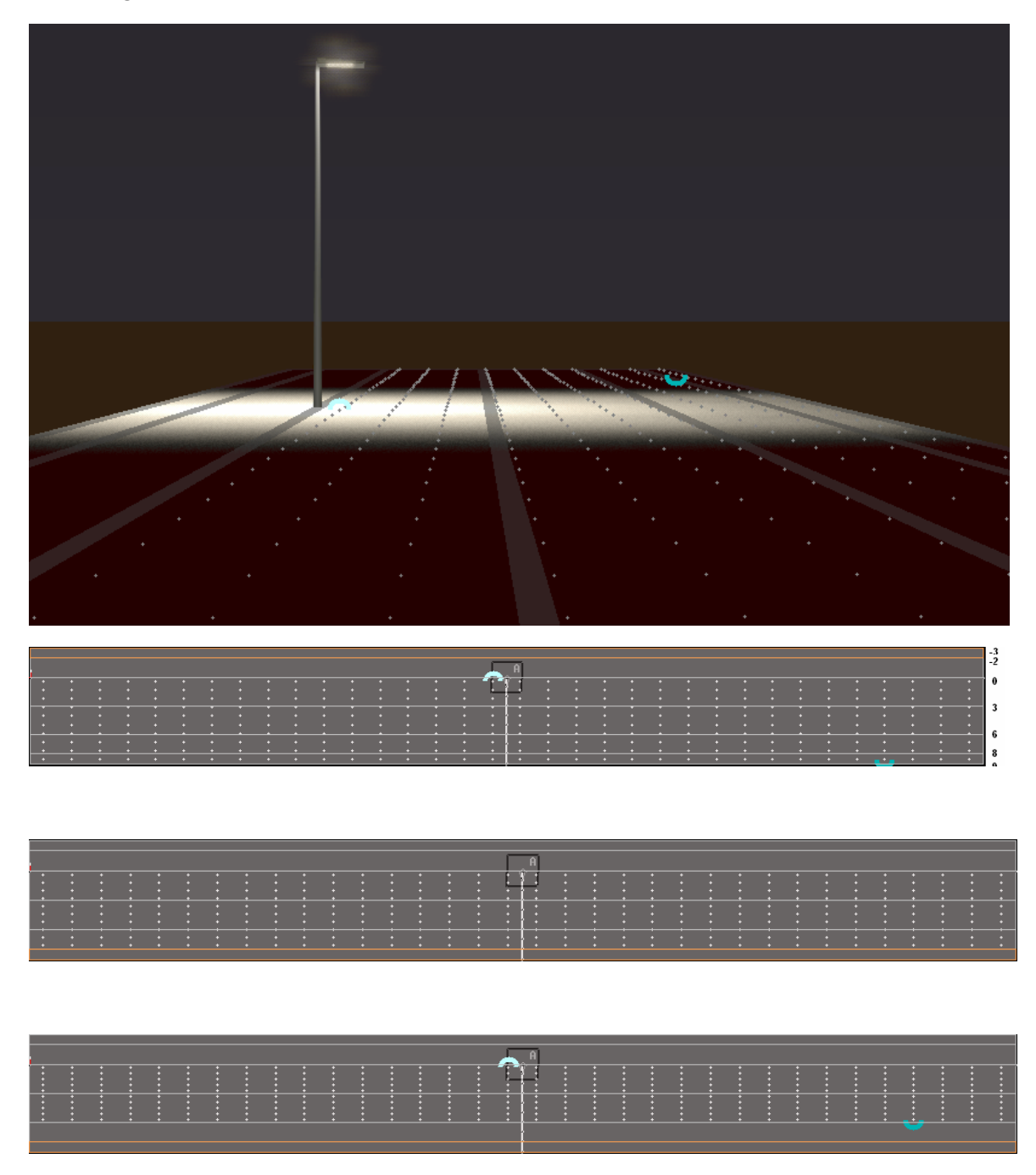

*Figuur 2 verlichtingsopstelling voor bepalen verlichtingsrendement* 

Met behulp van het ontwerp op de vorige pagina zijn alle verlichtingsrendementen berekend voor 3 profielen.

Het betreft de profielen:

- 1. -0,5lph tot 1,5lph voor woonstraten;
- 2. -0,33lph tot 1,33lph voor brede woonstraten en buurtontsluitingswegen;
- 3. 1Lph voor gebiedsontsluitingswegen met verkeersfunctie.

De aanduiding -0,5lph betekent dat het profiel zich uitstrekt tot 0,5 maal de lichtpunthoogte achter de mast. 1,5lph betekent dat het profiel stopt op 1,5 maal de lichtpunthoogte voor de lichtmast. Bij een lichtpunthoogte van 4 meter betekent dit een profielbreedte van 2+6 = 8 meter, de breedte van veel woonstraten.

In het ontwerp is voor een goede flexibiliteit een lichtpunthoogte van 6 meter aangehouden. Het beschreven profiel is dan 12 meter breed.

Het doel van de berekeningen is het in figuur 3 afgebeelde diagram te maken. Ter oriëntatie is in het midden een lichtmast afgebeeld met ongeveer de juiste hoogte ten opzichte van de x-as. De verticale as is het verlichtingsrendement. Op het vlak voor de lichtmast met een breedte van 2 en zeker op 3 maal de hoogte zal het meeste licht van het armatuur op het vlak vallen.

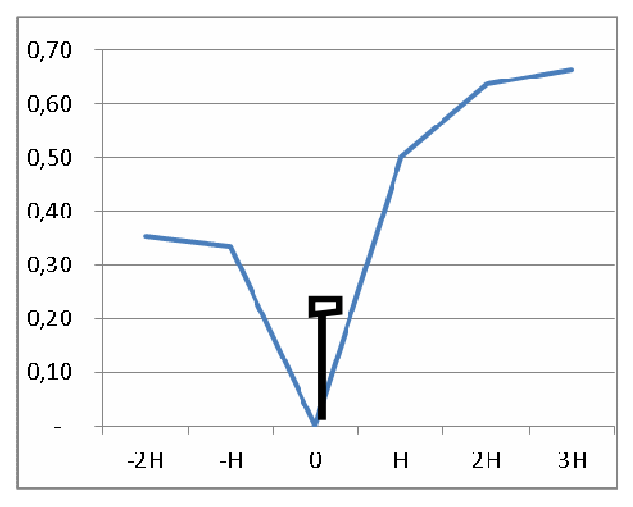

*Figuur 3*

#### **Profiel -0,5 lph tot 1,5 lph**

Het ontwerp bestaat uit een vlak van 100 meter lengte en ingedeeld in 6 zones. De lichtpunthoogte is 6 meter. De zones hebben de volgende breedte:

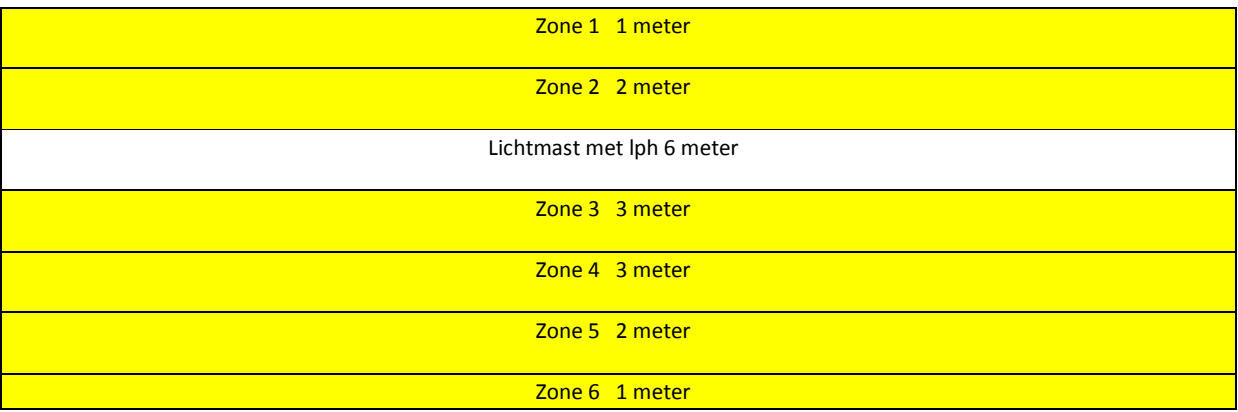

Om het verlichtingsrendement uit te rekenen en een diagram te maken is de volgende werkwijze aangehouden, hierbij is de tilthoek op 0 graden gehouden en de depreciatiefactor op 1:

- 1. Berekenen Egem van zone 3 voor 0,5 x lph
- 2. Berekenen Egem van zone 3 en 4 voor 1 x lph
- 3. Berekenen Egem van zone 3, 4, 5 voor 1,33 lph
- 4. Berekenen Egem van zone 3, 4, 5 en 6 voor 1,5 lph
- 5. Daarna apart berekenen Egem zone 2 voor -0,33 x lph
- 6. En Egem zone 2 en 1 voor -0,5 x lph.

Voor het bepalen van het verlichtingsrendement uit de gemiddelde verlichtingssterkten is de volgende formule gebruikt:

$$
\text{a} \quad E = \frac{\text{i} \cdot \text{m} \cdot \text{s}}{A} \quad \text{hieruit volgt: } \text{ne} = \frac{E \cdot A}{l}
$$

Bijvoorbeeld een Egem van 1,5 lux in zone 3 plus 4 samen (lph), zie onderste plaatje, en een PL-lamp van 24 watt geeft:

$$
ne = \frac{1.5 * (100 * 6)}{1800} = 0.5
$$

Hier treedt echter het volgende probleem op: het rekenprogramma rekent met een hoeveelheid lumen die uit het armatuur komt (uiteraard volgens de verdeling van de I-tabel). Bij berekeningen *met een echt profiel en meerdere armaturen per wegvak,* met

$$
E = \frac{\log s}{A}
$$

en met hetzelfde profiel komt in dit geval het resultaat 20% te laag uit.

Dat betekent dat 80% van de hoeveelheid lumen van de lamp het armatuur verlaat. Dit is het zogenaamde armatuurrendement. Dat moet nog verrekend worden. Het totale verlichtingsrendement wordt dan:

*nt = na \* ne* = 0,8 x 0,5 = 0,4.

#### Ter informatie:

Het armatuurrendement is zelf ook te berekenen. Hiervoor is nodig een lichtontwerp met twee armaturen met lph 6 meter, mastafstand bijvoorbeeld 30 meter, depreciatiefactor 1 en een profielbreedte 6 meter (rijbaan). De volgende formule is dan nodig:

$$
E = \frac{t \cdot \text{name}}{\text{xy}} \qquad \text{waaruit volgt:} \quad na = \frac{E * (x * y)}{l * ne}
$$

Waarbij:

- ! *E* de berekende gemiddelde horizontale verlichtingssterkte is;
- ! *na* het armatuurrendement
- ! *ne* het berekende verlichtingsrendement voor die betreffende hoogte (rijbaanprofiel) met behulp van de vorige rekenmethode;
- ! *x . y* de oppervlakte;
- ! *I* de lichtstroom van de lamp volgens opgave fabrikant.

#### **Profiel -0,33 lph tot 1,33 lph**

Zelfde methodiek waarbij is gerekend met de zones 3, 4 en 5 en zone 2.

#### **Profiel 1 lph**

Zelfde methodiek waarbij alleen is gerekend met zone 3 en 4.